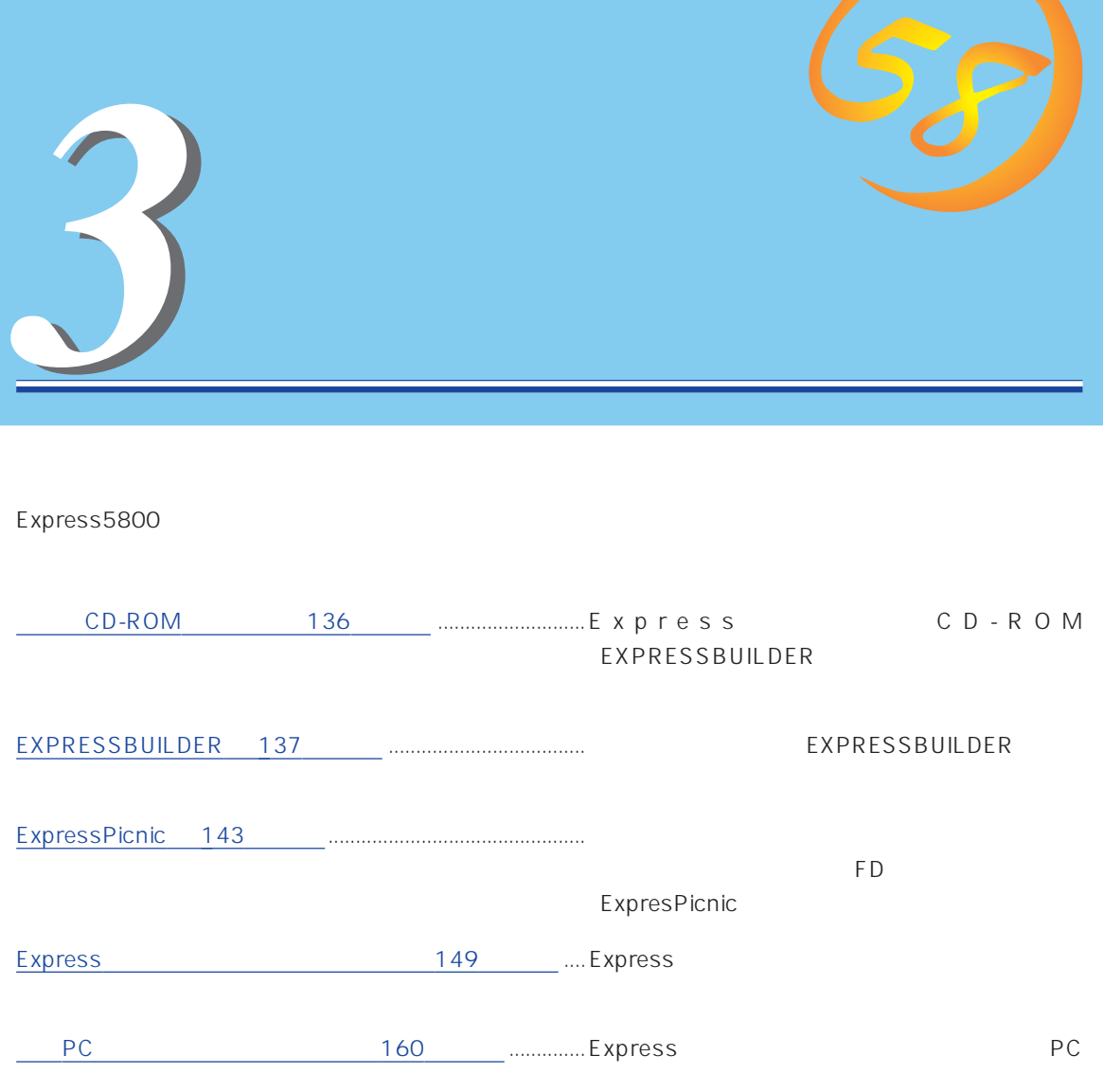

## **CD-ROM**

<span id="page-1-0"></span>CD-ROM EXPRESSBUILDER™ Express

### Express

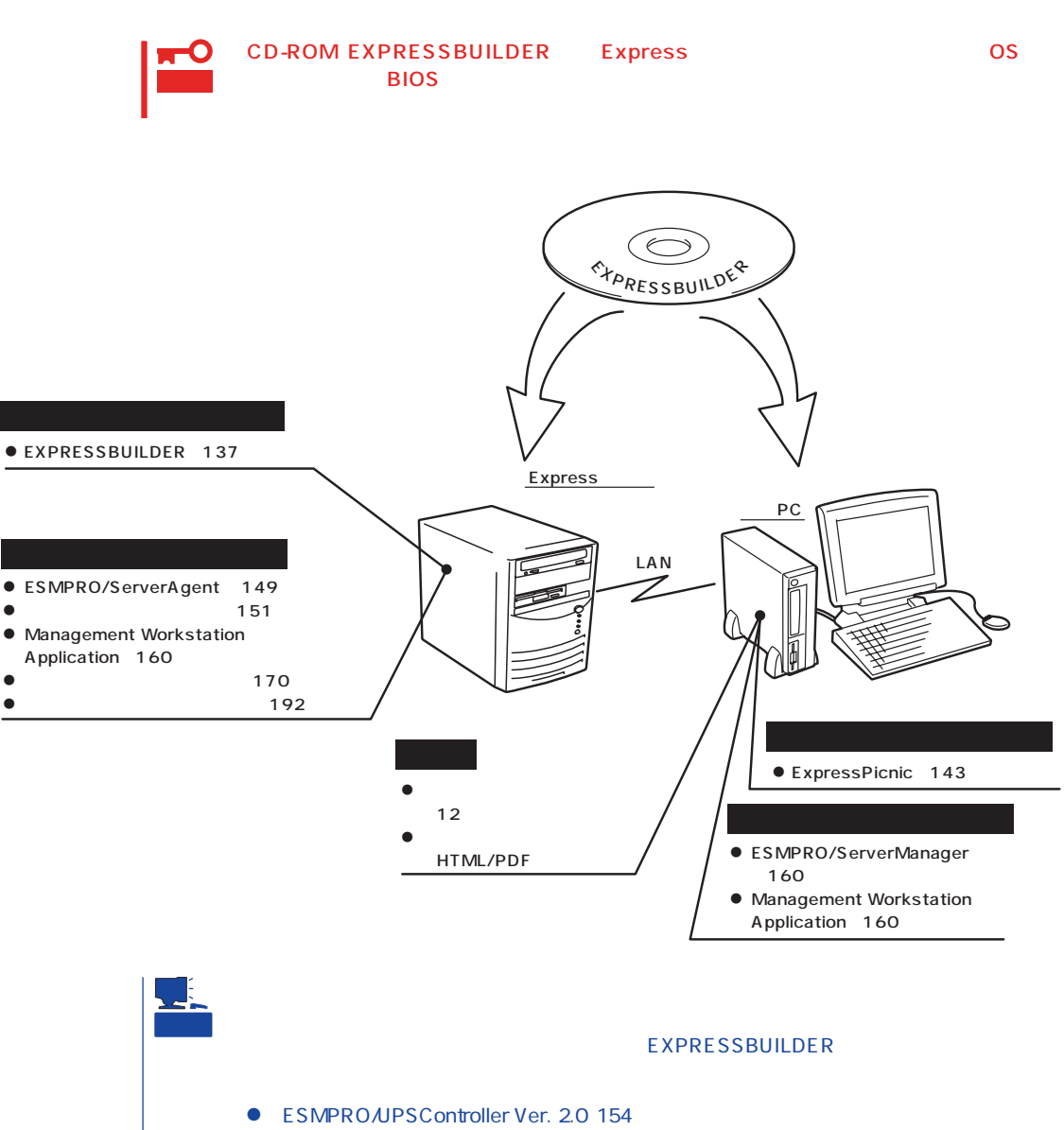

PowerChuteplus Ver. 5.11J 158

## <span id="page-2-0"></span>**EXPRESSBUILDER**

EXPRESSBUILDER Express5800

EXPRESSBUILDER

### EXPRESSBUILDER<sub>2</sub>

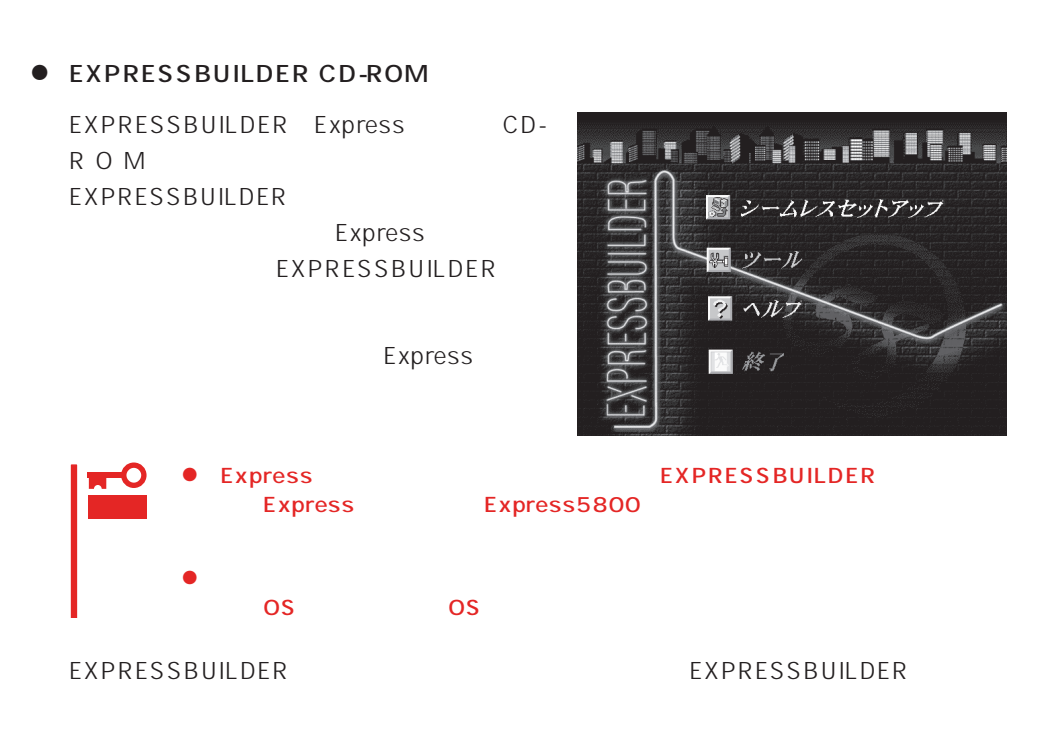

Windows EXPRESSBUILDER

Windows 95/98 Windows 2000 Windows NT 4.0 EXPRESSBUILDER CD-ROM

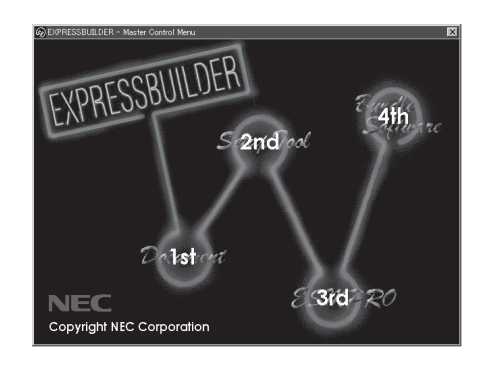

## **EXPRESSBUILDER**

### EXPRESSBUILDER NEWSLESSBUILDER

### EXPRESSBUILDER

1. Express ON 2. Express CD-ROM EXPRESSBUILDER CD-ROM 3.  $CD-ROM$   $\langle Ctr| > + \langle Alt > + \langle Del > 0 \rangle$ ON Express

CD-ROM EXPRESSBUILDER

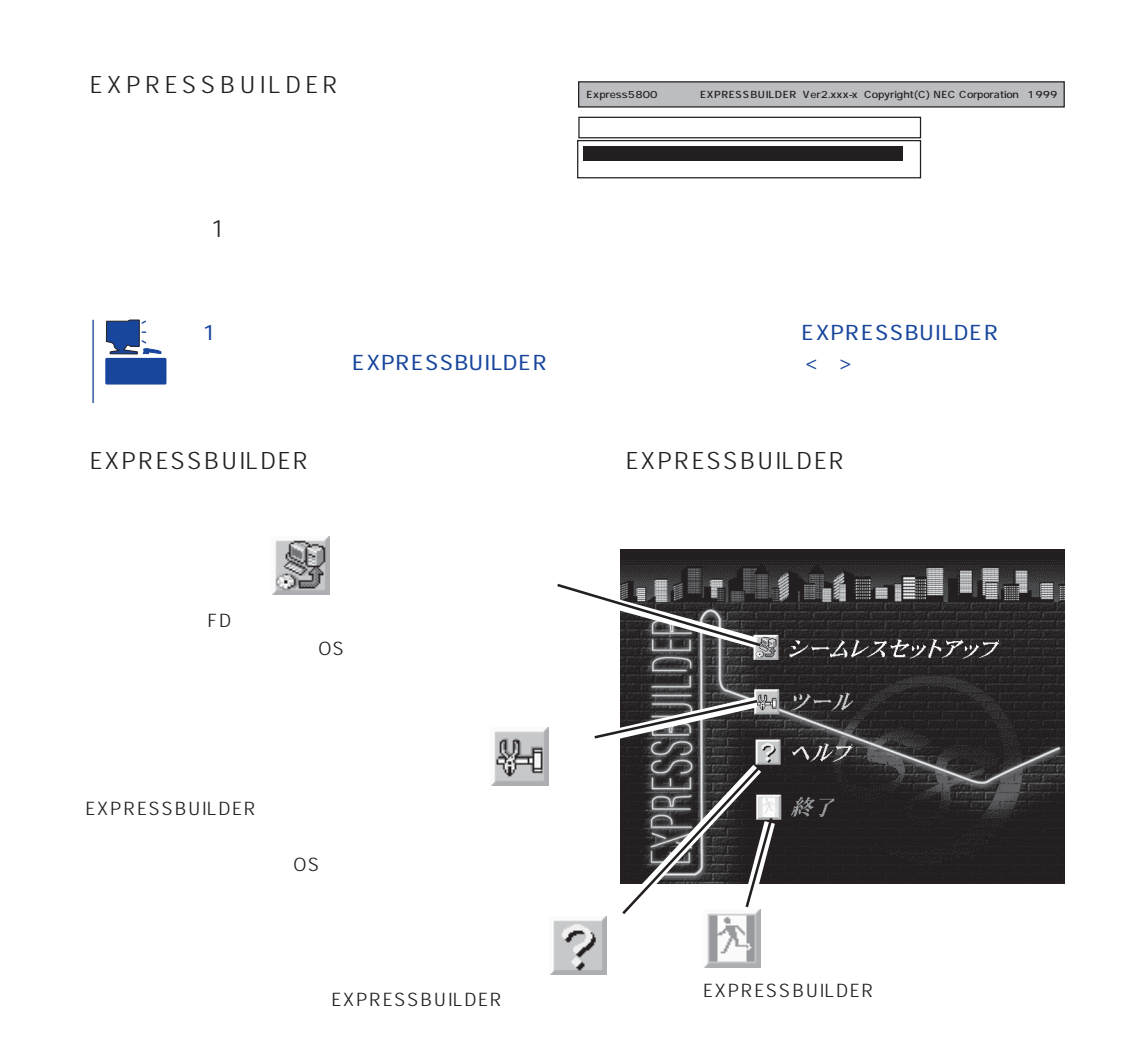

Windows 2000/Windows NT 4.0 CD-ROM EXPRESSBUILDER Express5800

 $\overline{\text{OS}}$ 

 $\overline{\text{OS}}$ 

 $\overline{\text{OS}}$ 

重要

EXPRESSBUILDER

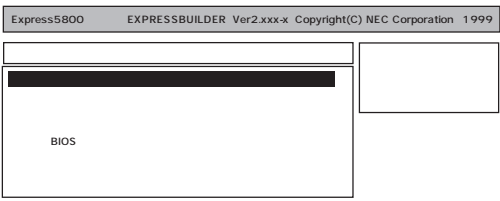

 $\bullet$  $192$  $\bullet$  $170$  $\bullet$ 

EXPRESSBUILDER

Windows NT 4.0 OEM-DISK for EXPRESSBUILDER Windows NT 4.0 SBS Windows NT 4.0 MS-DOS

MS-DOS

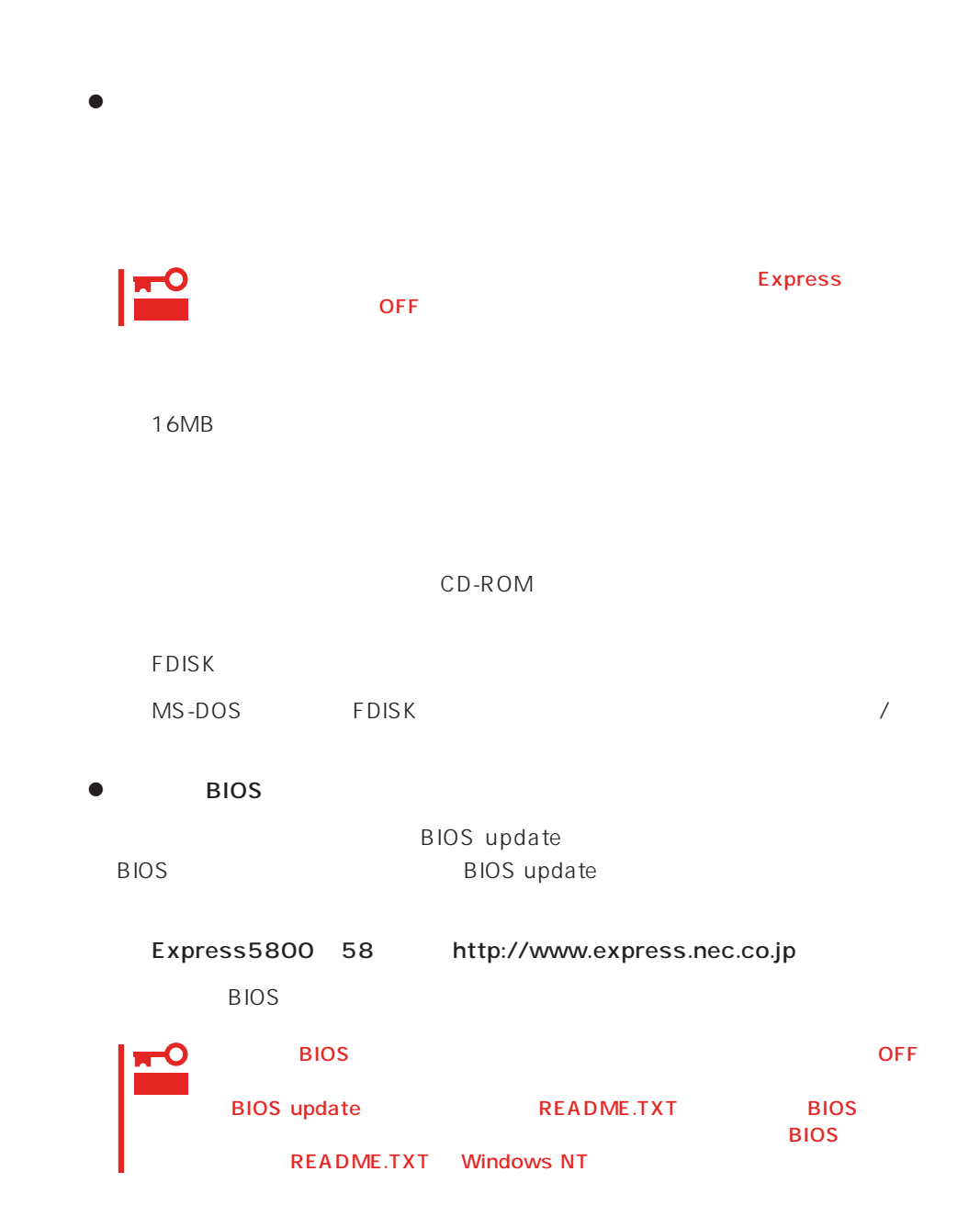

### 1. BIOS update

**BIOS** update

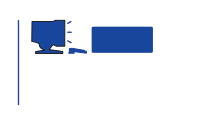

README.TXT

2. BIOS update EXPRESSBUILDER CD-ROM

3. BIOS

Express BIOS update

BIOS

Flash memory has been successfully programmed PRESS ANY KEY TO RESTART THE SYSTEM If the system does not restart, TURN THE POWER OFF, THEN ON

 $4.$ 

Express BIOS

 $\bullet$ 

 $\bullet$ EXPRESSBUILDER

 $\bullet$ 

EXPRESSBUILDER

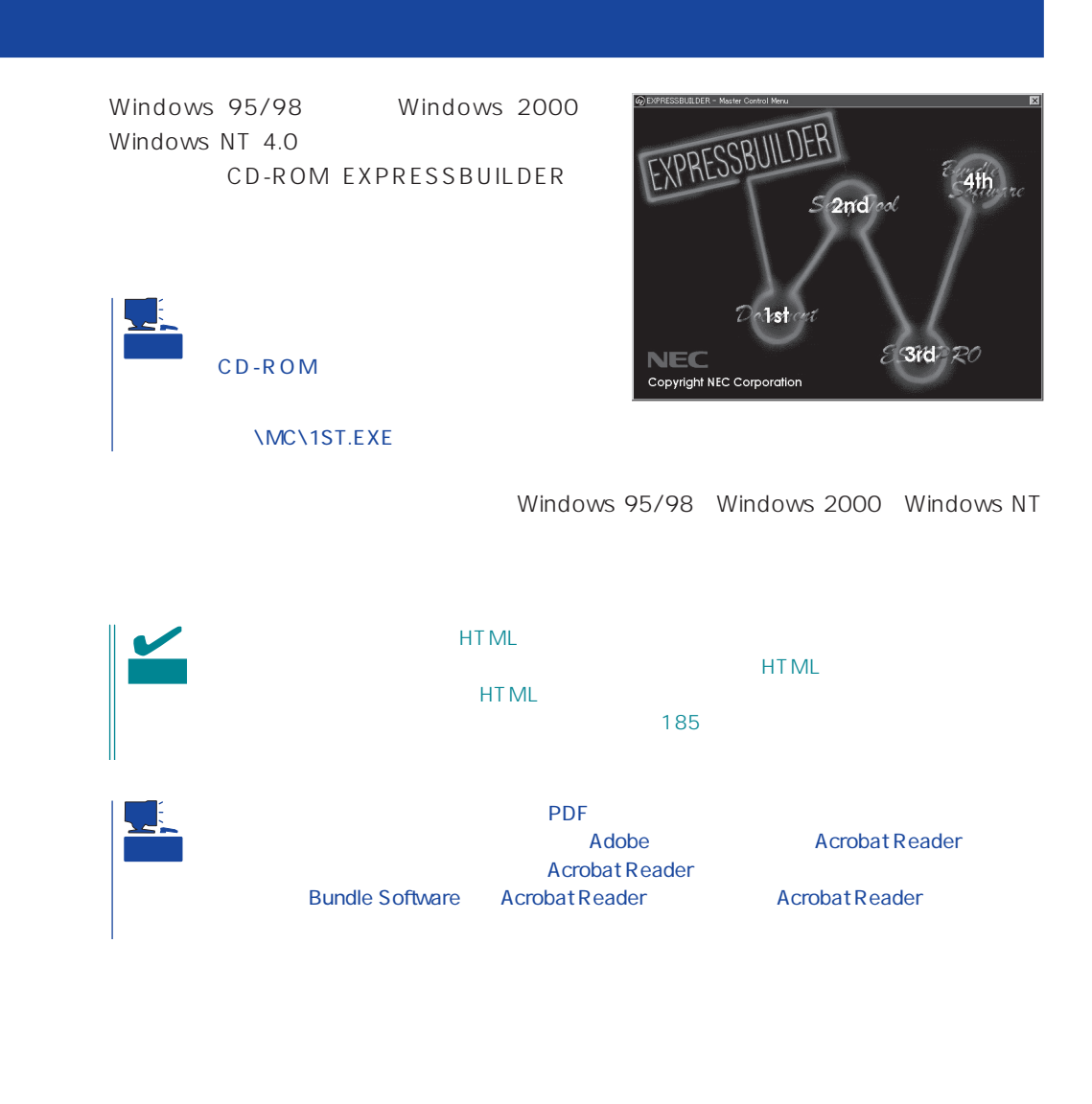

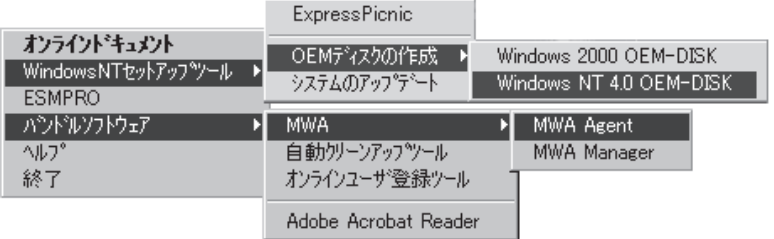

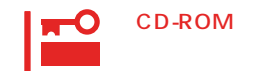

## <span id="page-8-0"></span>**ExpressPicnic**

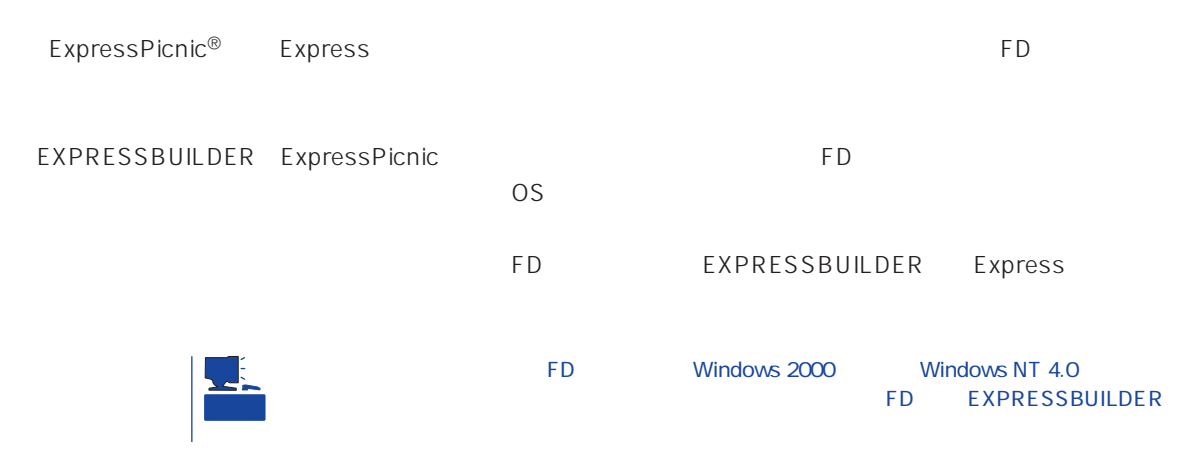

## **ExpressPicnic**

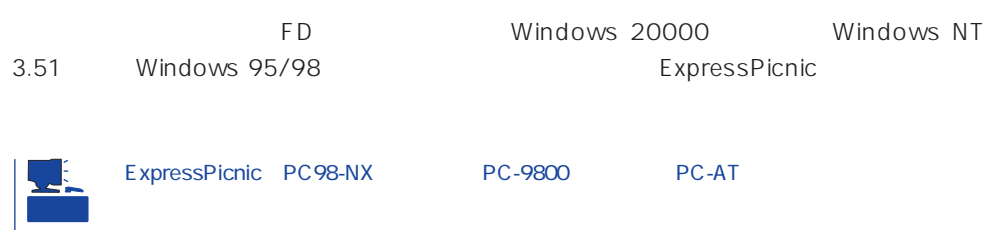

## Windows 2000 Windows NT 4.0 Windows 95/98

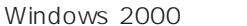

Windows NT 4.0 Windows 95/98

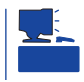

- 1. OS
- 2. CD-ROM EXPRESSBUILDER CD-ROM
- $3.$  2nd Setup Tool

4. ExpressPicnic

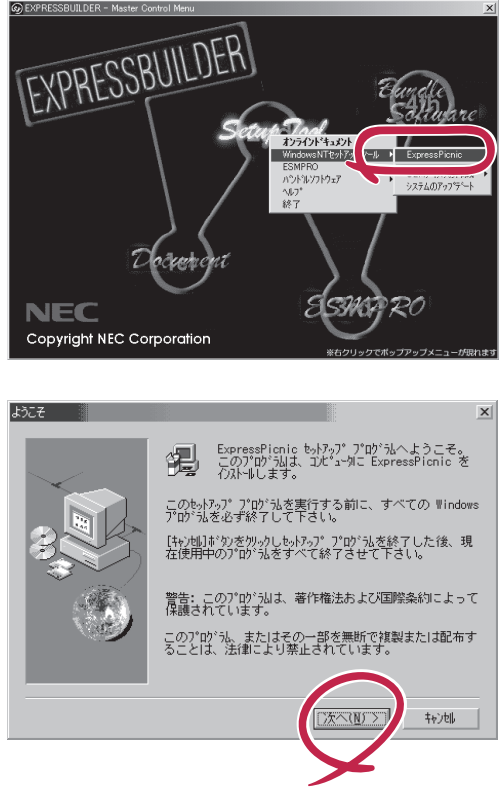

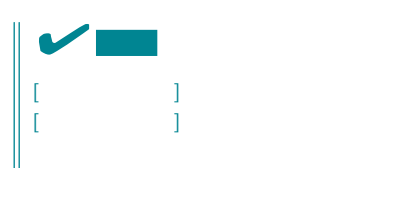

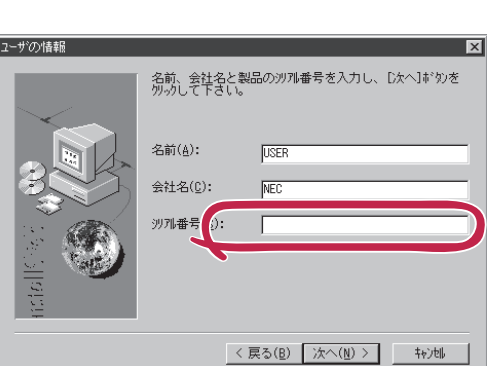

FD in the contract of the contract of the contract of the contract of the contract of the contract of the contract of the contract of the contract of the contract of the contract of the contract of the contract of the cont

## Windows NT 3.51

Windows NT 3.51

- 1. Windows NT 3.51
- 2. CD-ROM EXPRESSBUILDER CD-ROM

3. 2. ファイルマネージャージャージャージャージャンプトランス こうしゃく こうしゃく こうしゃく こうしゃく こうしゃく こうしゃく こうしゃく こうしゃく こうしゃく こうしゃく こうしゃく こうしゃく こうしゃく こうしゃく こうしゃくん こうしゃく こうしゃくん こうしゃくん こうしゃくん こうしゃくん こうしゃくん こうしゃくん こうしゃくん こうしゃくん こうしゃくん こうしゃくん こうしゃくん こうしゃくん こうしゃくん \WINNT\PICNIC\SETUP\SETUP.EXE

 $\overline{P}$ D

## **セットアップパラメータFDの作成**

OS FD and the contract of the contract of the contract of the contract of the contract of the contract of the contract of the contract of the contract of the contract of the contract of the contract of the contract of the con

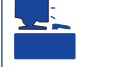

Trekking ExpressPicnic

1. ExpressPicnic

<Windows 2000 Windows NT 4.0 Windows 95/98 >

ExpressPicnic Trekking<br>0 S  $\overline{O}$  S  $([Windows NT 4.0]$  [Windows 2000])

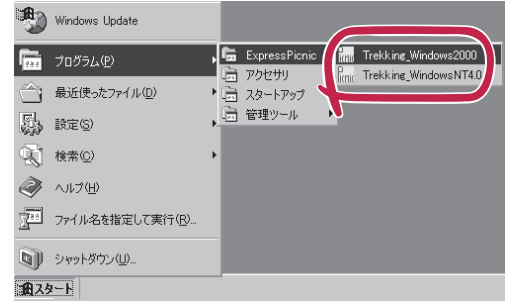

 $\langle$  Windows NT 3.51  $\rangle$ 

 $2.$ 

ExpressPicnic Trekking

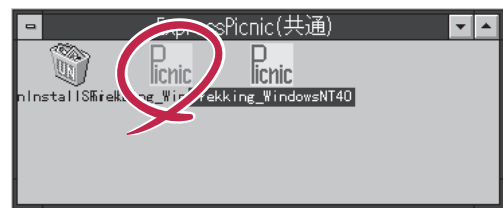

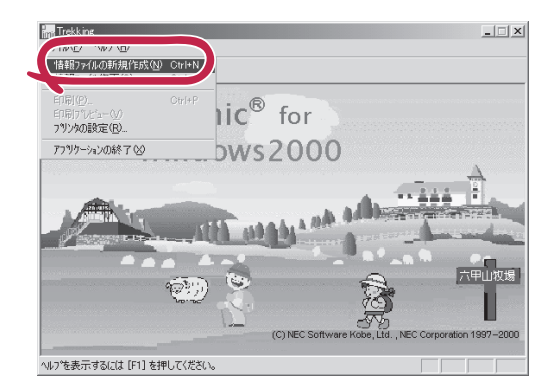

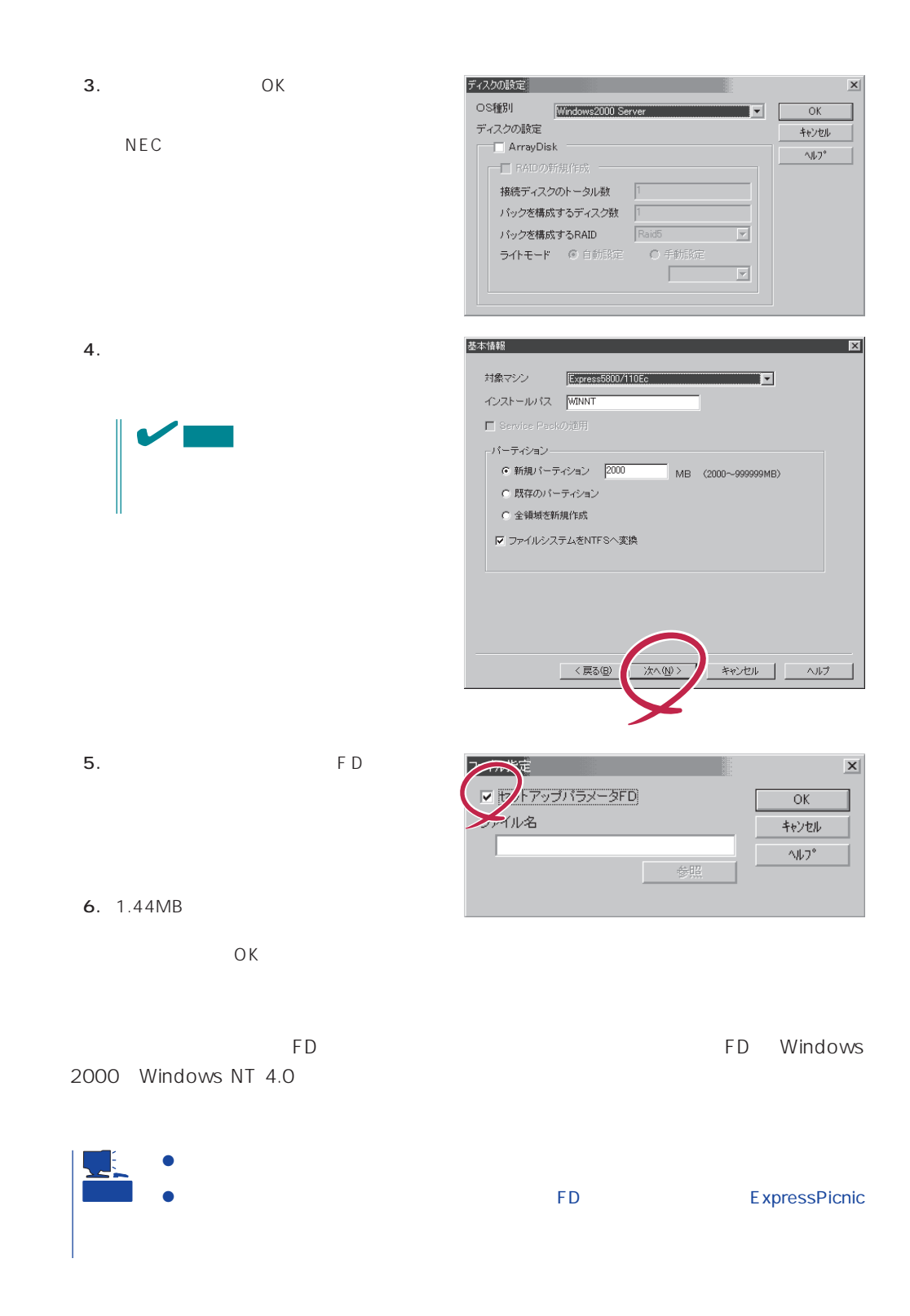

### ExpressPicnic

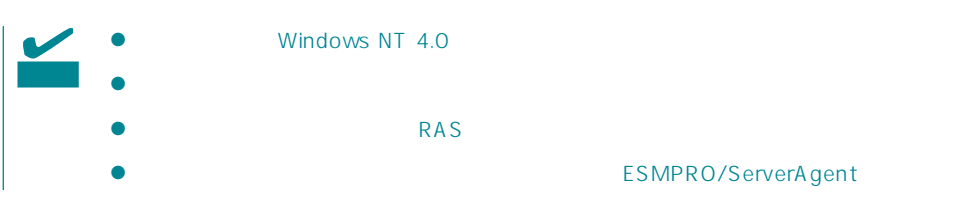

- 1. ExpressPicnic 145
- $2.$

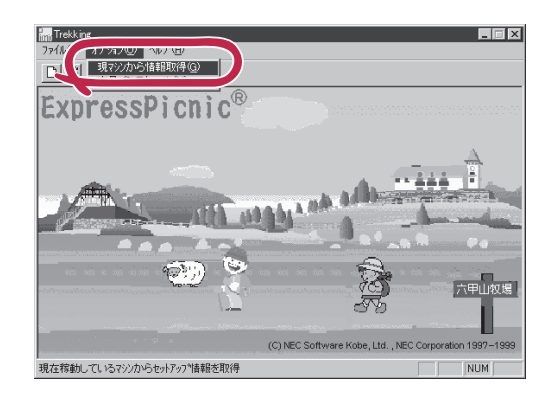

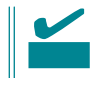

Windows NT 4.0

- 1. ExpressPicnic 145
- $2.$

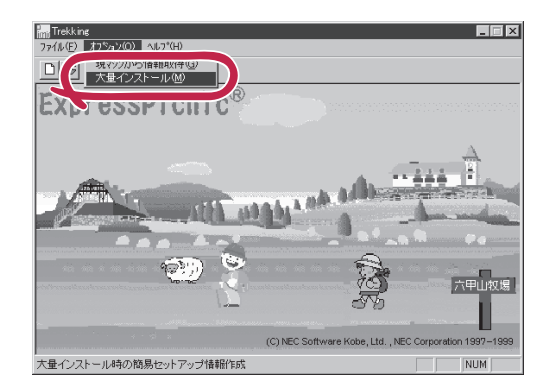

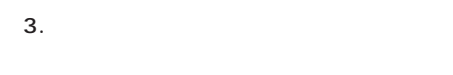

- $4.$  FD
- F<sub>D</sub> 1 FD
- $\mathbf{1}$  $FD$
- 1 FD

5. OK

大量インストールの設定  $\overline{\mathbf{x}}$ セットアップ情報ファイル名  $\overline{OK}$ キャンセル 零照  $\land\,\!\!\!\downarrow\,\!\!$  ) $^{\circ}$ セットアップパラメータFD作成時の設定 ● マシ】 再にFDを作成 のFDに複数マシン分を保存 r

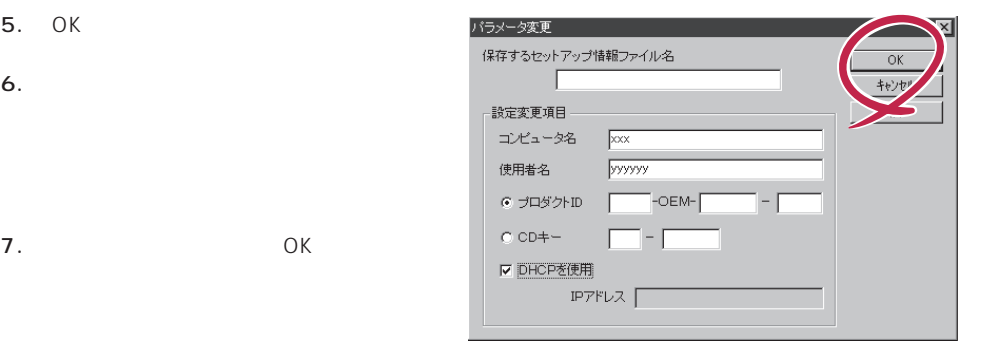

8. **2.**  $\overline{\mathsf{OK}}$ 

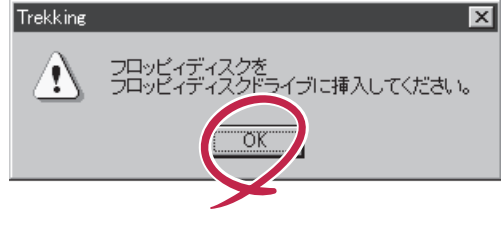

Trekking 9.  $\blacksquare$  $\overline{\mathcal{C}}$ さらにセットアップ情報ファイルを作成しますか?  $\boxed{\text{TLW}}$   $\cup \forall \omega$ ExpressPicnic  $\mathsf{FD}$  $FD = \frac{1}{2}$  $\mathbf 1$ 

<span id="page-14-0"></span>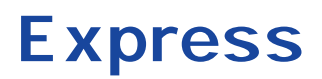

Express that the contract of the contract of the contract of the contract of the contract of the contract of the contract of the contract of the contract of the contract of the contract of the contract of the contract of t

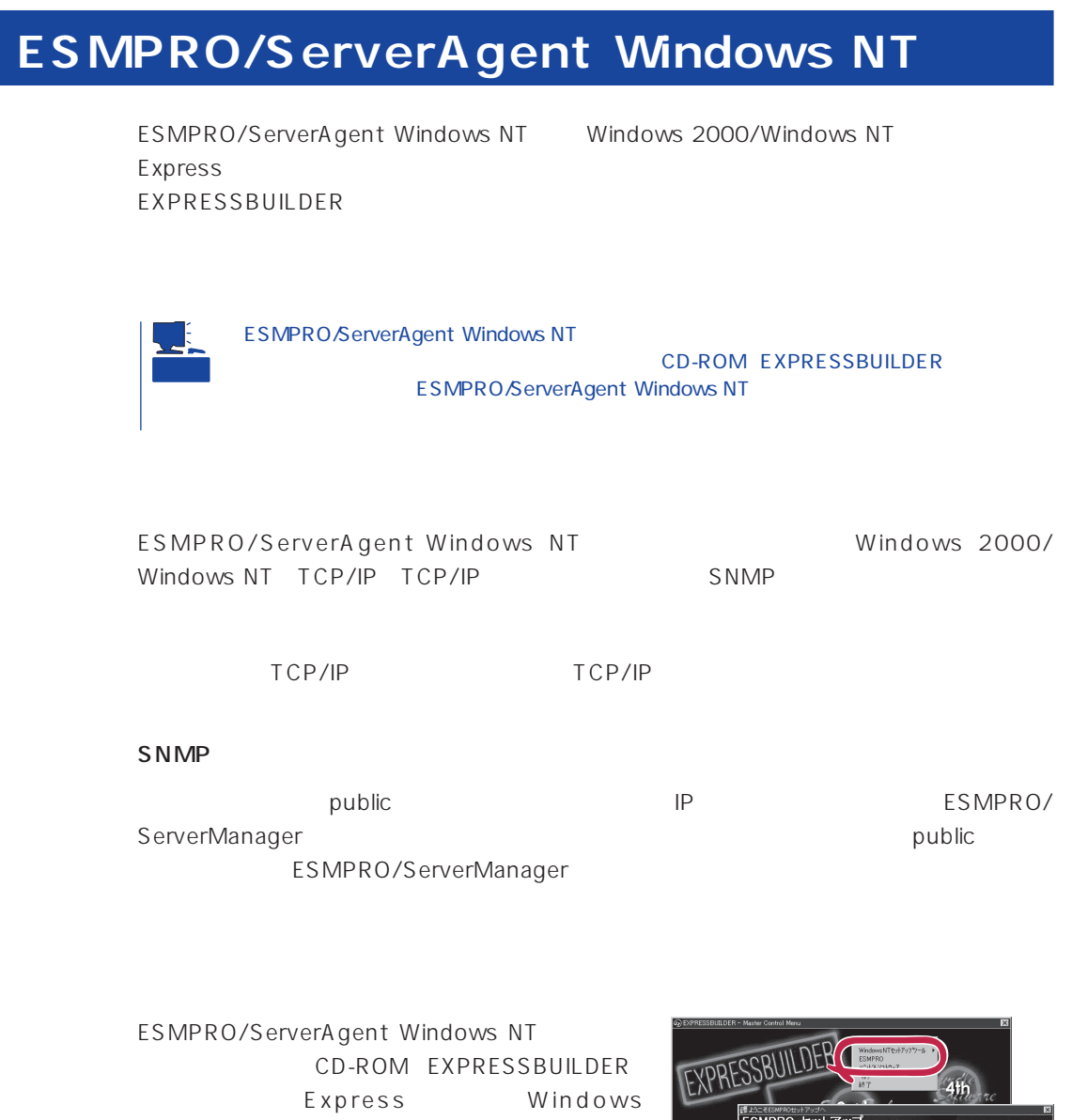

ESMPRO/ServerAgent

2000/Windows NT 4.0 Autorun E S M P R O

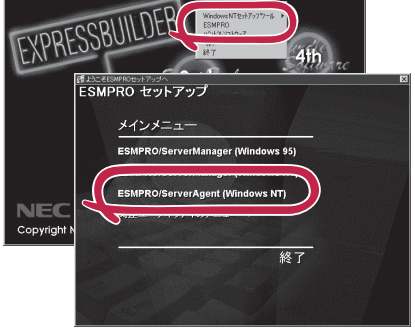

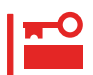

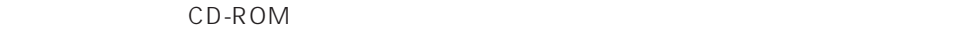

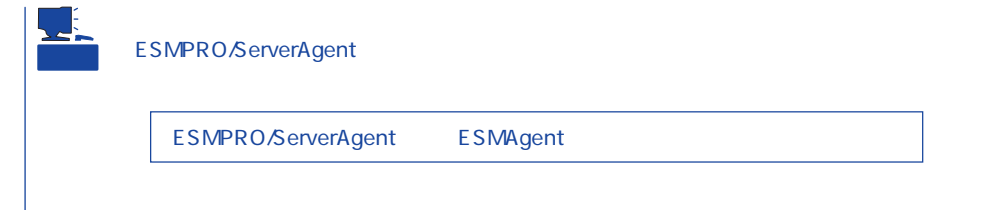

### ESMPRO/ServerAgent Windows NT

- 1. Express
- $2.$
- 3. ESMPRO/ServerAgent

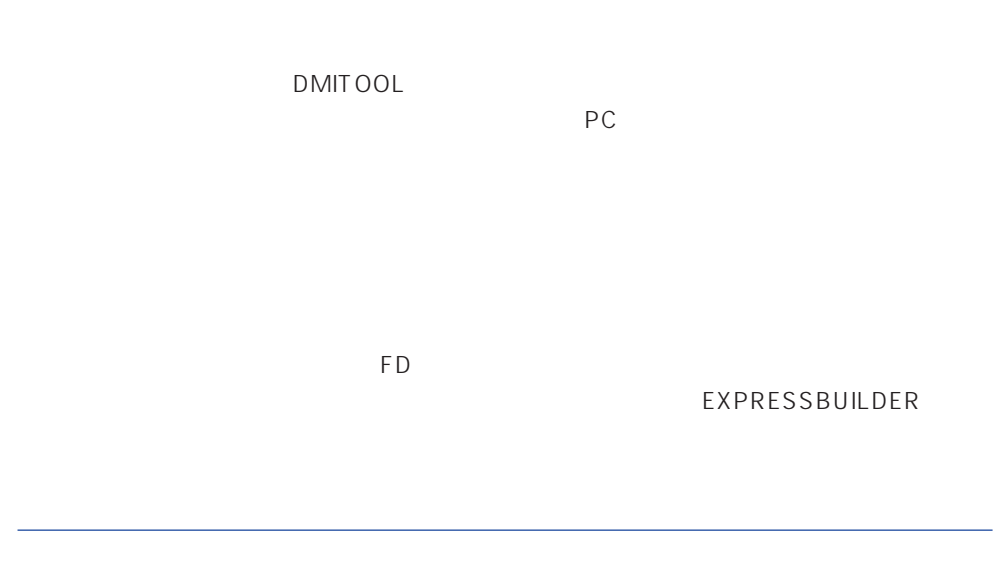

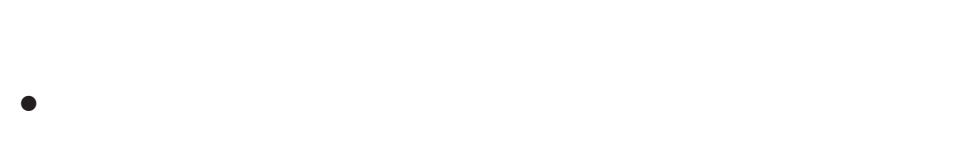

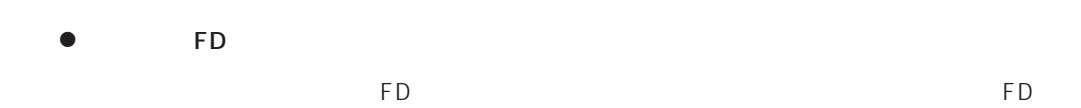

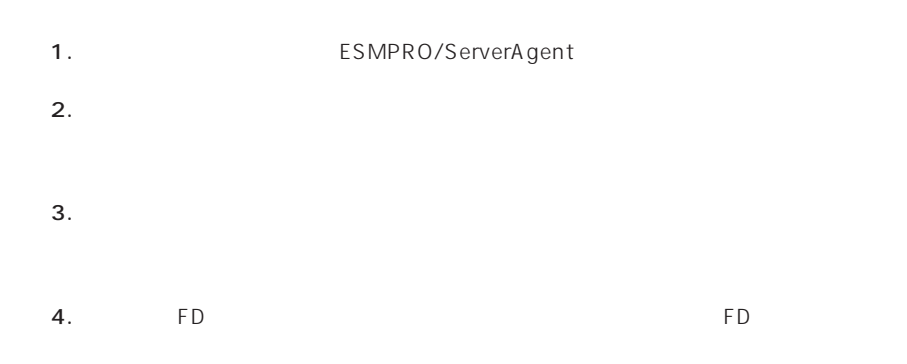

- 6.0MB
- 2.0MB
- $\bullet$
- (COMSTARZ MULTI 144II 288 336 560 560II  $\sum_{i=1}^{n}$  $\bullet$ 
	- $S$ MTP
- Microsoft® Windows® 2000 (Server/Advanced Server/Professional)
- Microsoft® Windows NT® operating system Version 4.0 (Server/ Workstation)
- ESMPRO/ServerAgent Ver.3.1

# $\bullet$

## ⓦ 通報開局FD  $FD$  FD FD

# PC通報連携機能  $PC$

PC extensive to the extensive to the extensive to the extensive to the extensive to the extensive to the extensive to the extensive to the extensive to the extensive to the extensive to the extensive to the extensive to th

また、別途PC通報連携機能での契約が必要となります。お買い求めの販売店、または保守

## **ESMPRO/UPSController Ver.2.0**

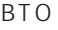

ESMPRO/UPSController Ver.2.0

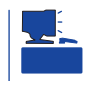

CD-ROM EXPRESSBUILDER

ESMPRO/UPSController

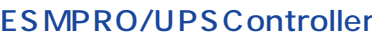

### r
ESPOC-I Service

SPOC-I Service

SPOC-I Service

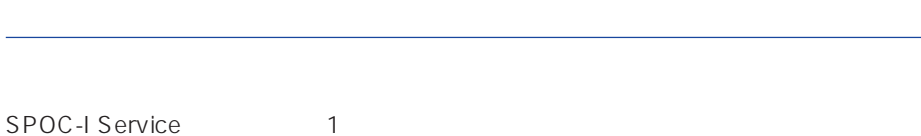

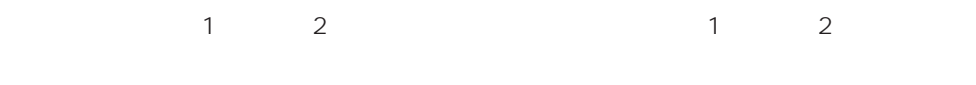

### $\blacksquare$  1  $\blacksquare$

Windows NT FILM ESMPRO/UPSController

- 1.  $\blacksquare$  $2.$ 3. トーマントの中から「SPOC-I Service」
- $4.$  $[$   $]$  UPS  $\begin{bmatrix} 1 & 1 \end{bmatrix}$  UPS ESMPRO/ UPSController

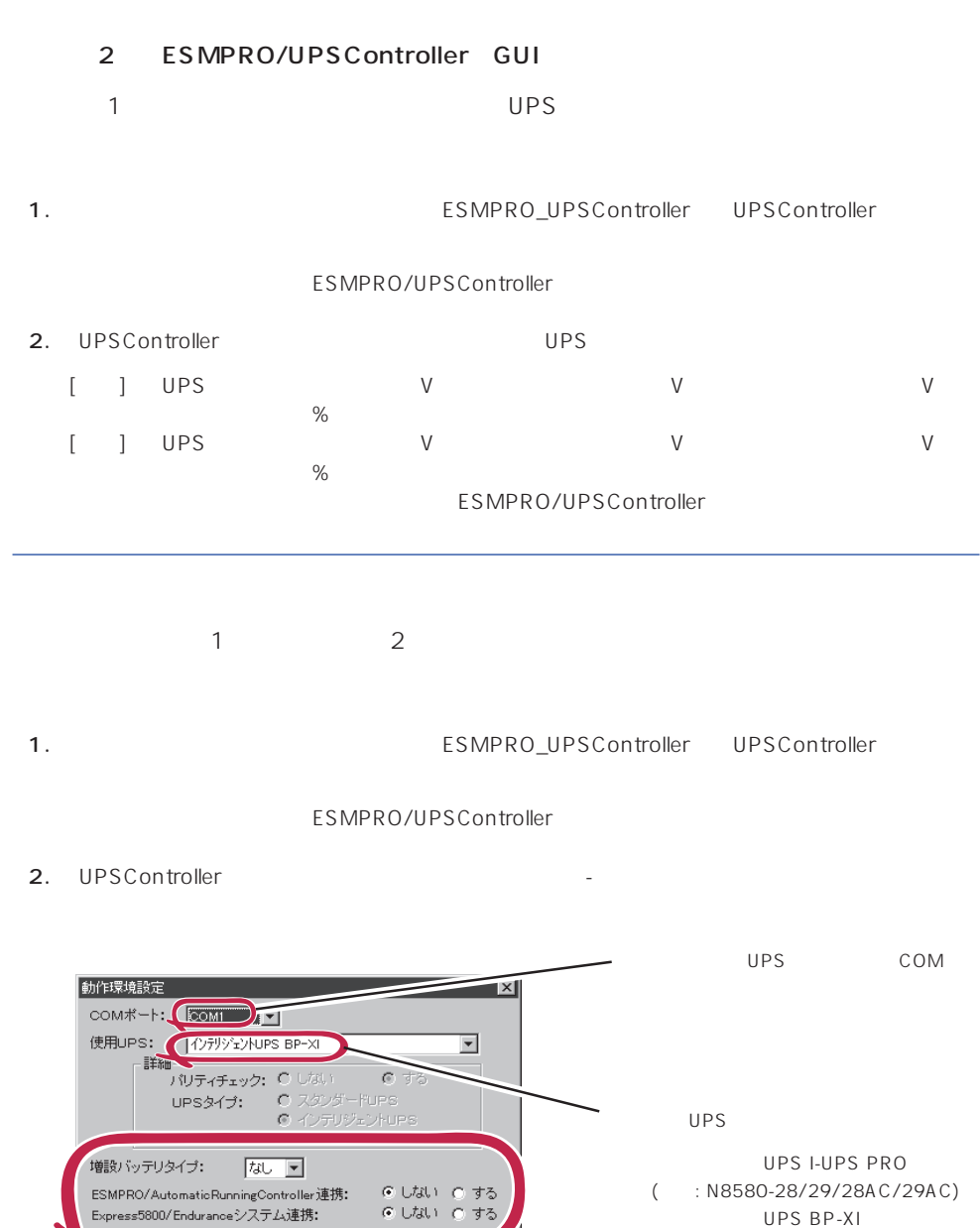

3. UPSController 4. **SPOC-I Service** 

秒

秒

○ ネットワーク上の全ドメインへの通知 し ネットワーツエの王ドメイン ①遍知<br>6 参加ドメインへの通知<br>○ セッション接続中のコンピュータへの通知<br>○ 通知しない

> ● 使用しない ● 使用する  $\sqrt{6}$

> > $\sqrt{2}$

キャンセル

 $5.$ 

SNMPエージェント:<br>- シャットダウン制御

OSシャットダウン保留時間: イベントコマンド待ち合わせ時間:

 $\overline{\mathsf{OK}}$ 

 $($  : N8580-27)

 $(N8580-07/08)$ 

 $:$  N8542-19/20

ESMPRO/AutomaticRunningController

UPS BP-XI-RM

UPS BP-XC

ESMPRO/UPSController Ver2.0

アップデートFDの作成

ESMPRO/UPSController Ver2.0

%SystemDrive%:\temp\UPSC\RUR\Disk1 %SystemDrive%:\temp\UPSC\RUR\Disk2 %SystemDrive%:\temp\UPSC\RUR\Disk3 %SystemDrive%:\temp\UPSC\RUR\Disk4 Disk1 Disk4

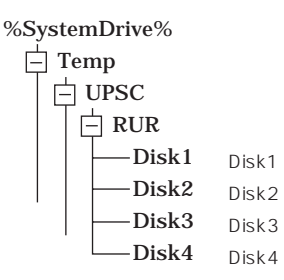

Disk1 Disk4

### ESMPRO/UPSController

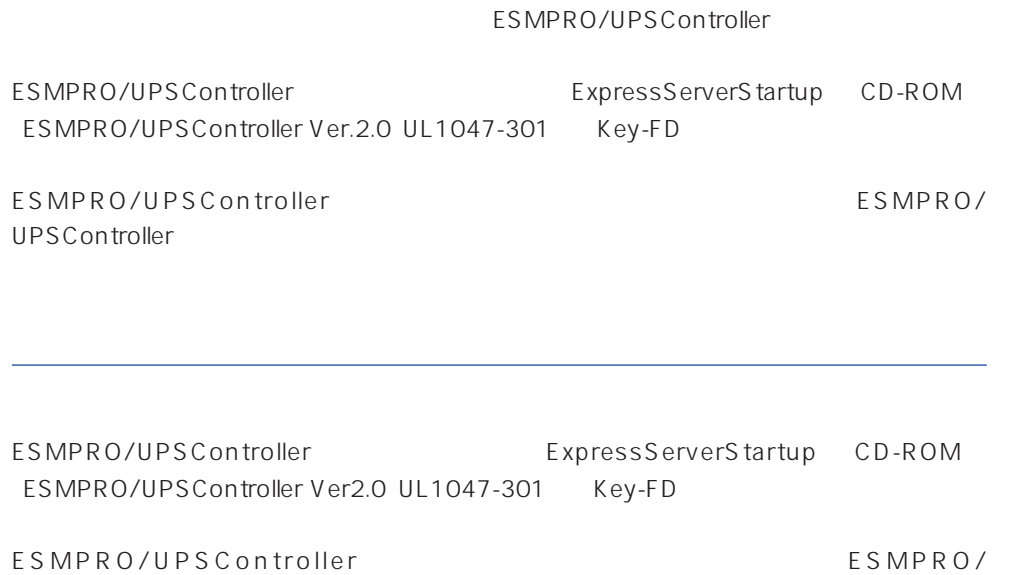

UPSController

- 1. Administrators
- 2. Server
- $3.$ 
	- SPOC-I Service
	- ESMPRO/ARC Service
	- ⓦ SNMP Service

4. FD FD Disk1

5. Disk1 RUR.EXE

ESMPRO/UPSController

### $6.$

ESMPRO/UPSController Ver.2.052

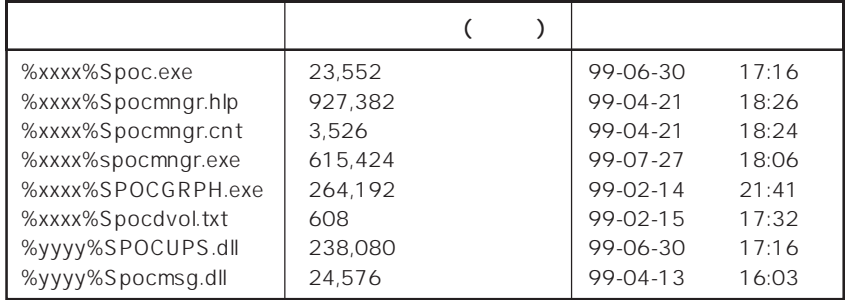

xxxx = %SystemDrive%\Program files\ESMPROUC yyyy = %SystemDrive%Winntxx%System32

 $7.$ 

8. ESMPRO/UPSController ESMPRO/UPSController

ESMPRO/UPSController Version 2.052

## **PowerChuteplus Ver.5.11J**

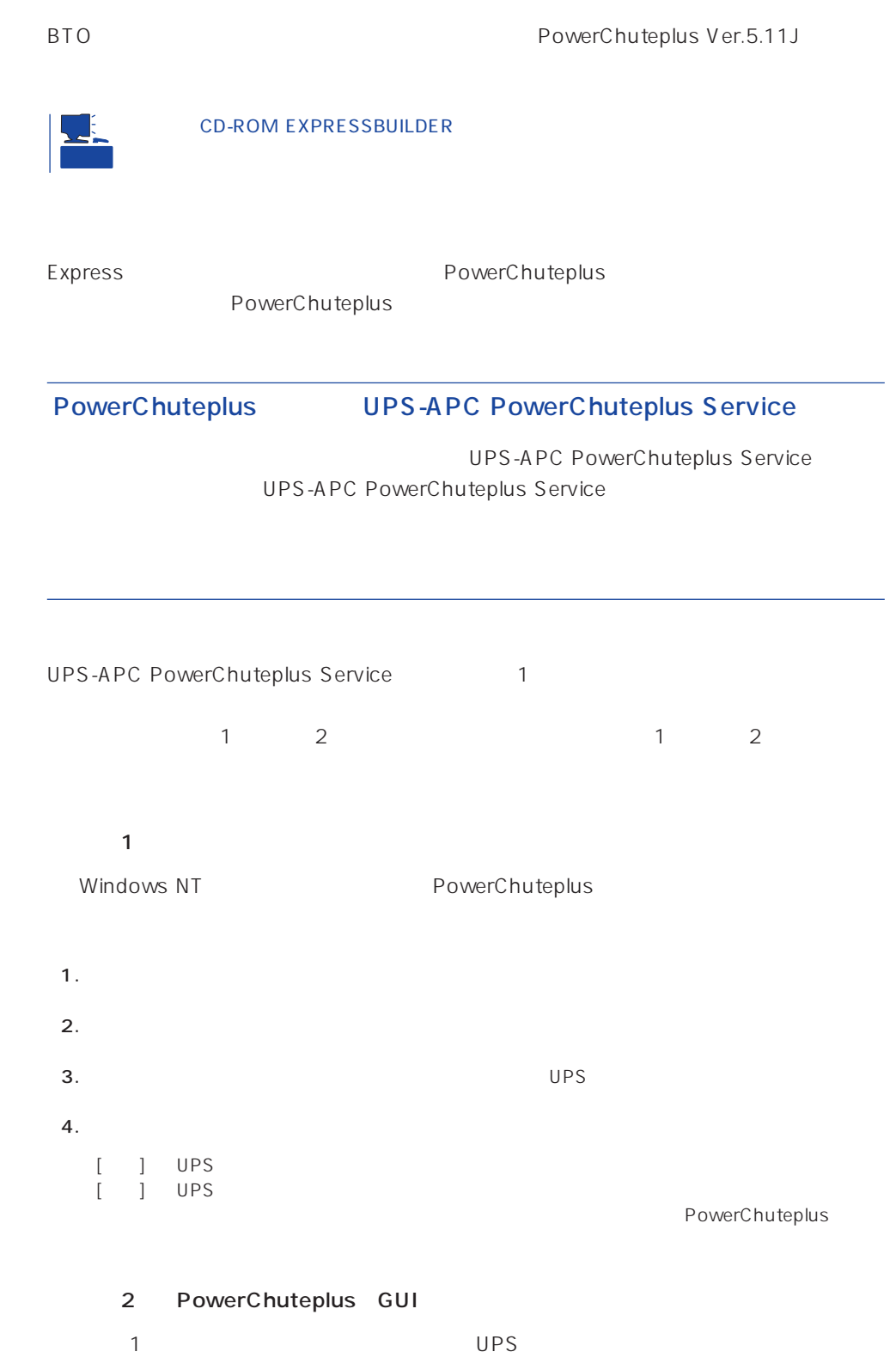

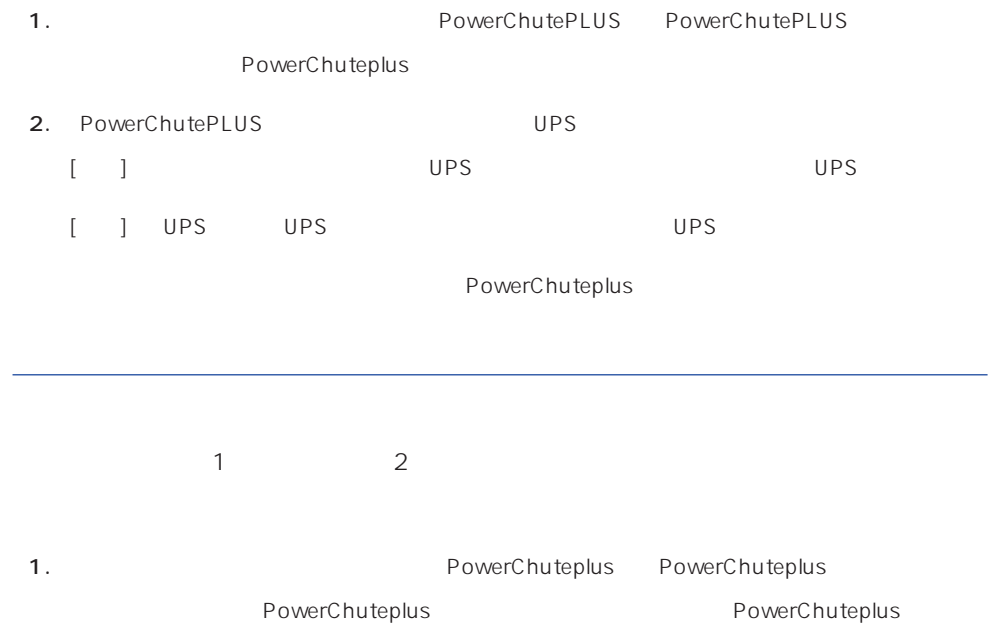

2. PowerChuteplus

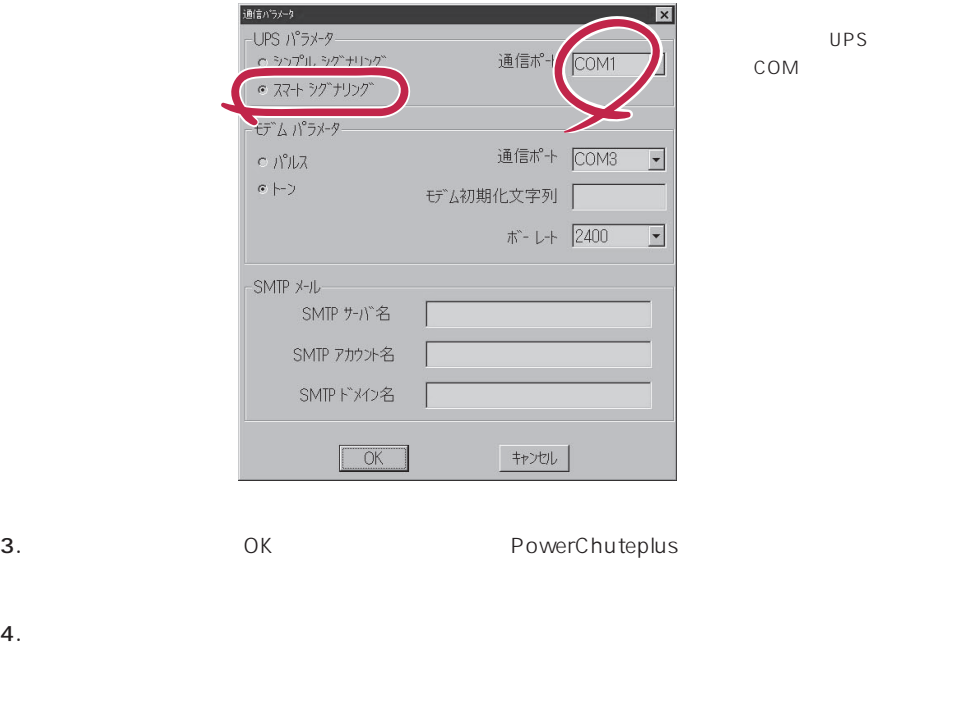

PowerChuteplus PowerChuteplus

<span id="page-25-0"></span>Express that Decrees the Current of the Second Current of the PC is the Second Current of the Second Current of the Second Current of the Second Current of the Second Current of the Second Current of the Second Current of

## **ESMPRO/ServerManager**

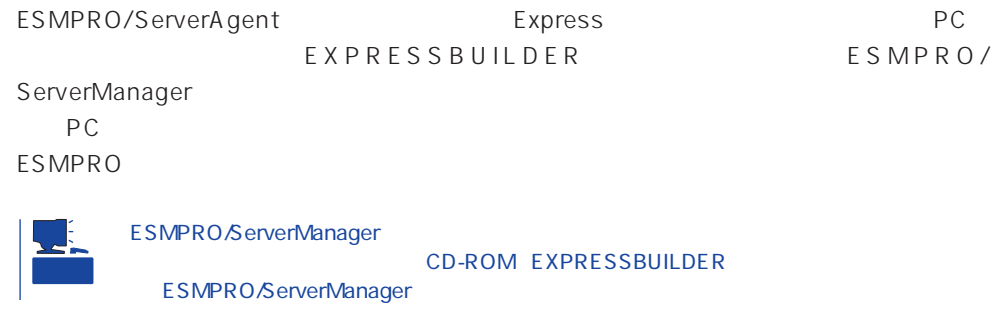

## **MWA** Management Workstation Application

MWA Management Workstation Application

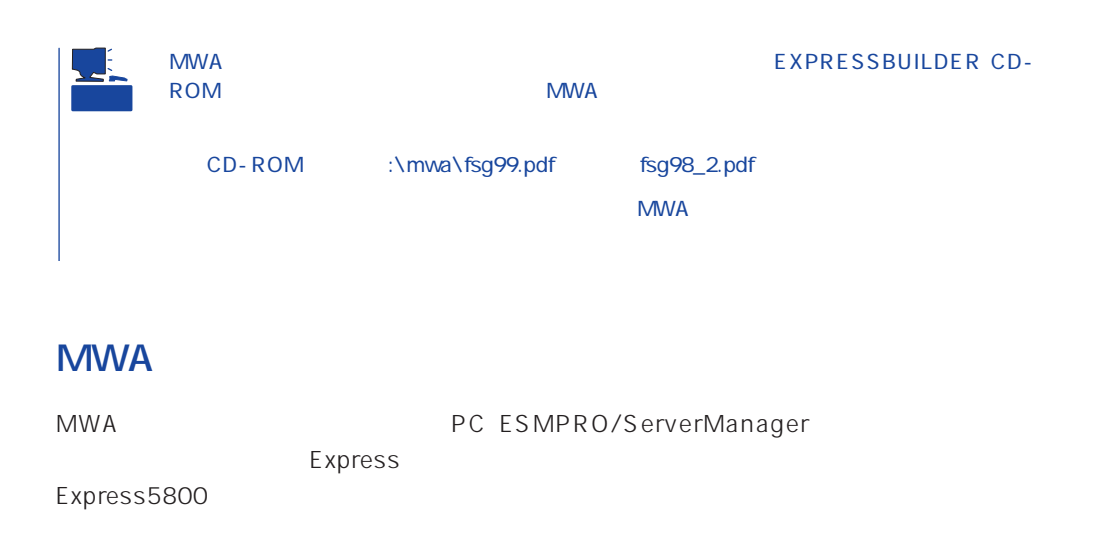

## PC Express

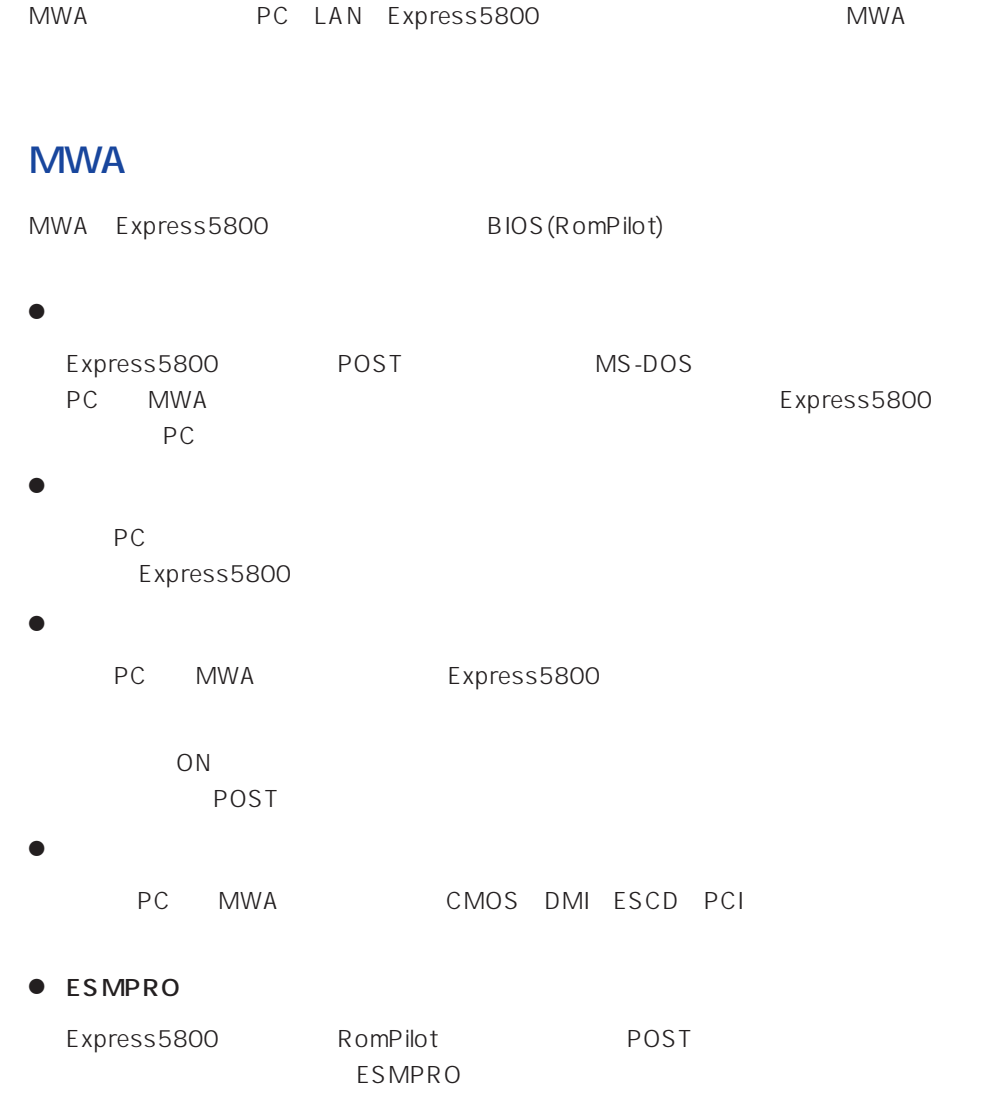

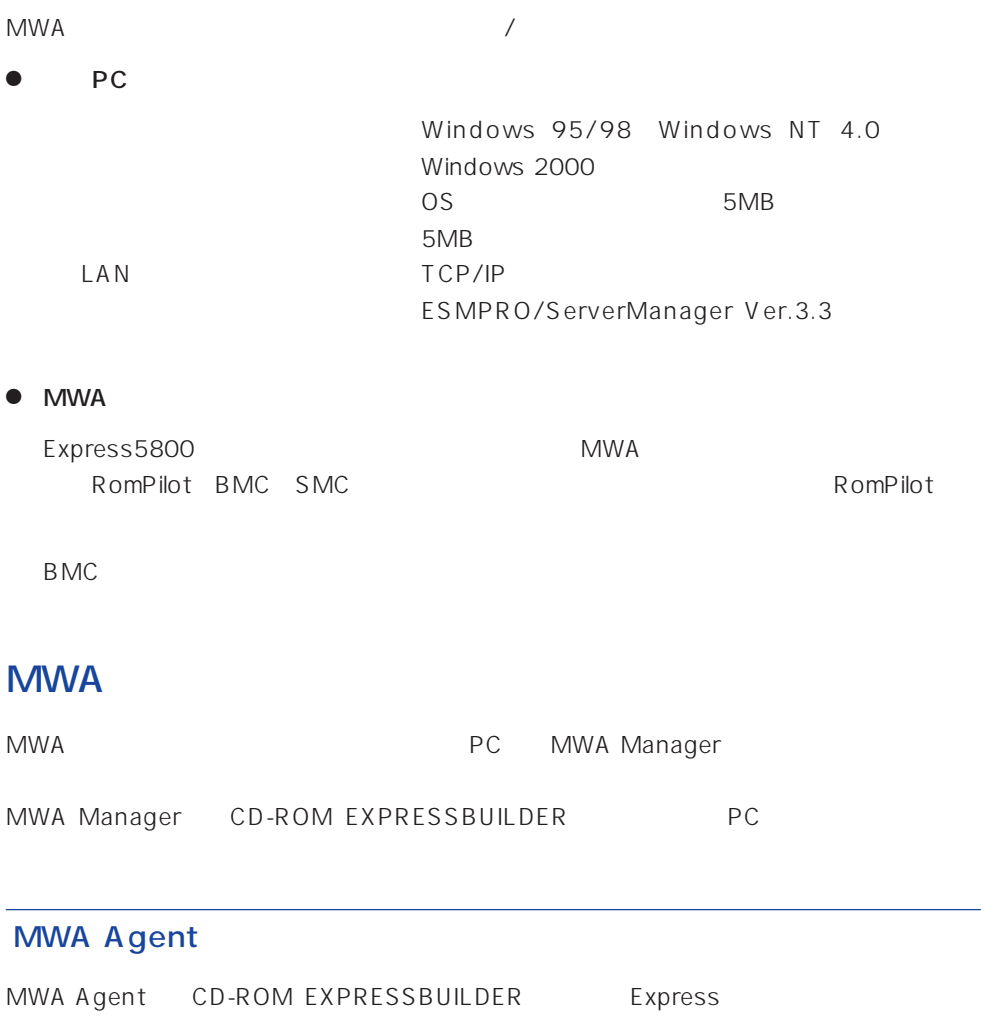

- 1. Windows 2000 Windows NT 4.0
- 2. CD-ROM EXPRESSBUILDER CD-ROM Autorun
EXPRESSBUILDER
- 3. 4th Bundle SoftWare MWA

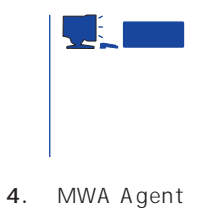

MWA Agent

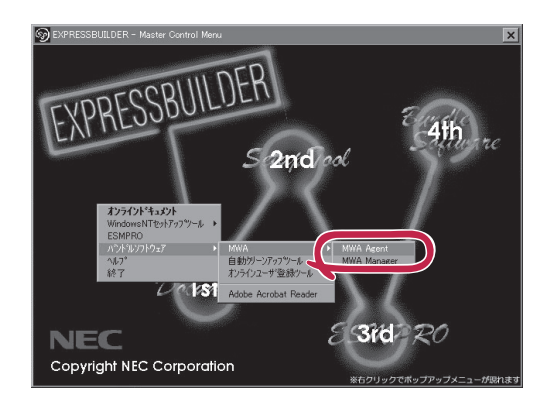

## 1. Windows 2000 Windows NT 4.0 Windows 95/98 2. CD-ROM EXPRESSBUILDER CD-ROM Autorun
EXPRESSBUILDER

MWA Manager CD-ROM EXPRESSBUILDER PC

3. 4th Bundle SoftWare MWA

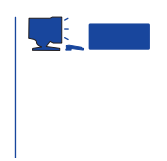

MWA Manager

4. MWA Manager MWA

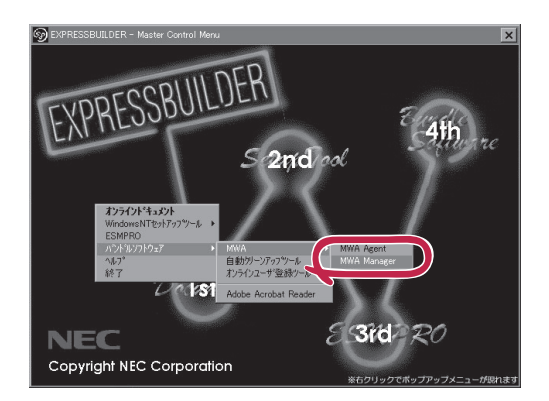

## Express5800

- ⓦ EXPRESSBUILDER CD-ROM
- $\bullet$

Express5800

Express5800

□ IPアドレス

MWA Express5800 CD-ROM EXPRESSBUILDER MWA MWA **MWA**